# **4 Tipps & Tricks für das 3D-Scannen**

Wie Sie in den vorherigen Kapiteln bereits gelesen haben ist, lässt sich nicht jedes Objekt ohne Weiteres 3D-scannen. Je nach Oberflächenbeschaffenheit können Objekte schwierig, oder schlecht bis gar nicht durch eines der hier beschriebenen 3D-Scan-Verfahren erfasst werden.

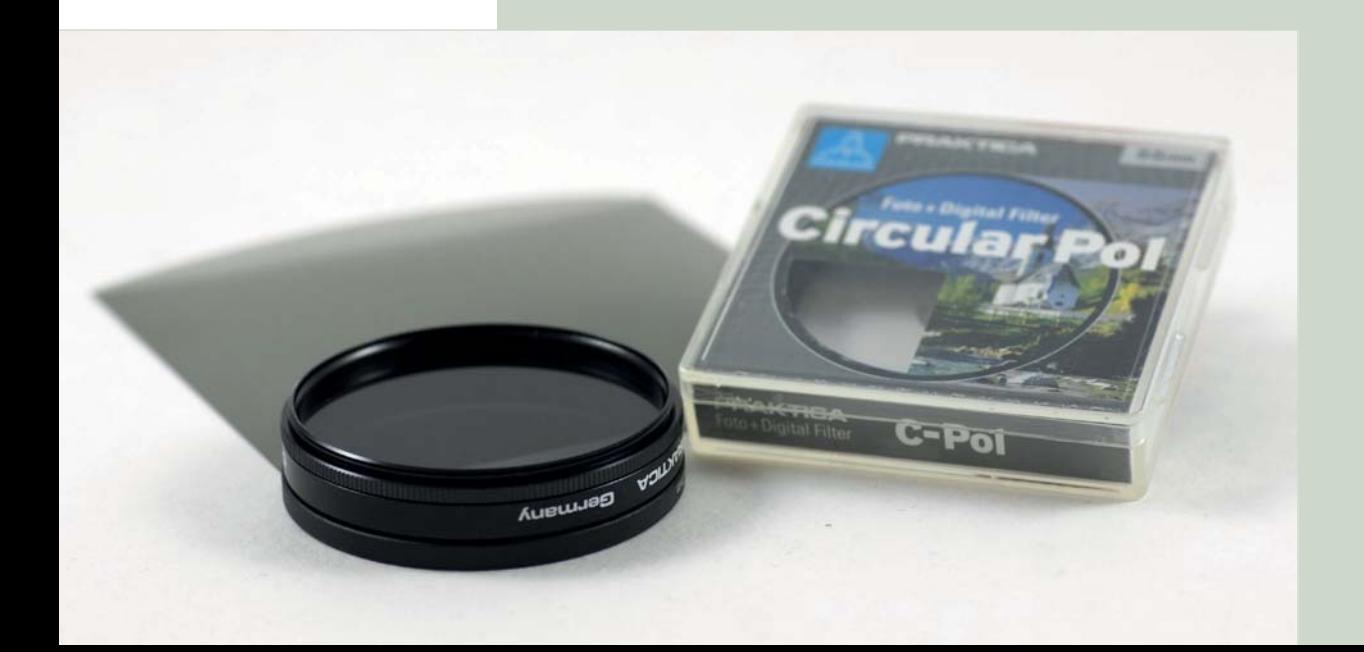

Die größten Probleme stellen dabei transparente, reflektierende oder gar verspiegelte Objektoberflächen dar. Aber auch zu dunkle Objekte bringen das ein oder andere Problem mit sich. So wird bei vielen nichtkontaktbasierten aktiven Verfahren das Lichtmuster von schwarzen Untergründen derart absorbiert, dass die Bildberechnungsalgorithmen schwer zu kämpfen haben.

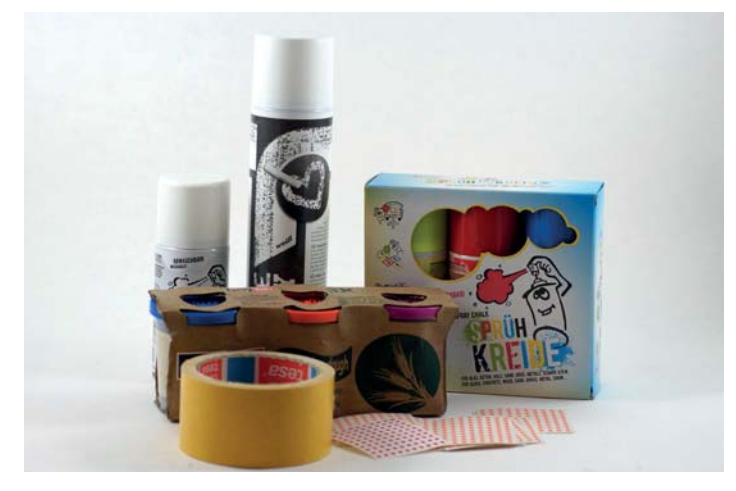

Materialien und Hilfsmittel für das 3D-Scannen

Glücklicherweise gibt es ein paar Tricks, mit welchen sich ein Großteil dieser Probleme vermeiden lassen. Dank ihnen sind auch Objekte mit schwierigen Oberflächenbeschaffenheiten wie Transparenzen, Reflexionen und Verspiegelungen mit den in diesem Buch beschriebenen 3D-Scan-Verfahren erfassbar.

Dieses Kapitel zeigt anhand einiger Beispiele, wie Sie diese schwierig zu scannenden Objekte mit einfachsten Hilfsmitteln so aufbereiten können, dass ein 3D-Scan am Ende doch gelingt. Zum Einsatz kommen unter anderem Kreidespray, Spielknete und Polfilter-Folien. Hierbei sind Ihrer Kreativität keine Grenzen gesetzt und es kann sich lohnen, auch andere Materialien oder Möglichkeiten auszuprobieren.

# 4.1 Sprühkreide gegen Reflexion und Transparenzen

Sprühkreide, manchmal auch »Kreidespray« genannt, ermöglicht das 3D-Scannen von transparenten und stark reflektierenden Objekten. Bei Sprühkreide handelt es sich, wie der Name schon sagt, um eine flüssige Kreide aus einer Sprühdose. Diese Form der Kreide kann wie Lack aus Sprühdosen verarbeitet werden. Sprühkreide findet man für kleines Geld in allen möglichen Farben im Spielwarenhandel oder in diversen Online-Shops.

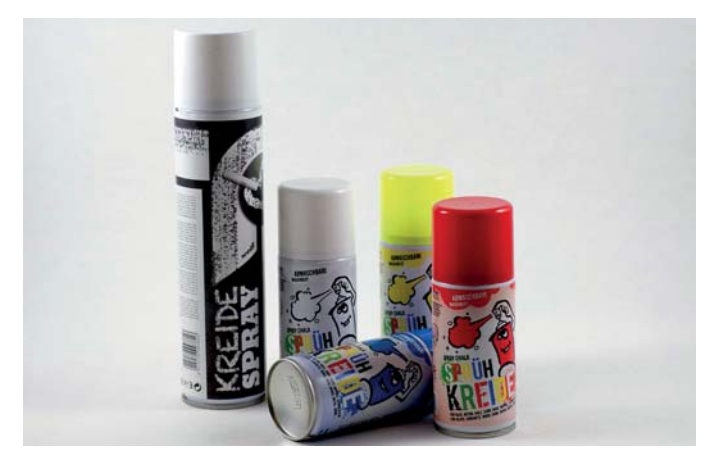

Sprühkreide als günstige Alternative zu 3D-Scan-Spray

Die Sprühkreide wird beim 3D-Scannen zum Mattieren des zu scannenden Objekts verwendet. Sie lässt sich mit Wasser rückstandslos vom Objekt abwaschen. Sie sollten dennoch vorsichtig bei der Anwendung sein. Manche Farben lassen sich nur mühsam wieder vom Objekt entfernen. Am besten testen Sie vorher an einer kleinen unauffälligen Stelle des Objekts, wie gut sich die Farbe mit Wasser wieder entfernen lässt, bevor Sie das ganze Objekt damit einsprühen. Mit weißer Sprühkreide gibt es erfahrungsgemäß jedoch wenig Probleme.

#### TIPP

Beim Auftragen der Sprühkreise sollte die Dose vorher gut geschüttelt werden. Anschließend besprühen Sie das Objekt aus einer Armlänge Abstand (oder ca. 30 cm). Hierbei sollten Sie sparsam sein und die Kreide zwischenzeitlich trocknen lassen, so dass Sie das Objekt nach mehreren Durchgängen gleichmäßig mit einer dünnen Kreideschicht bedeckt haben. Wenn Sie zu viel Kreide aufsprühen, kann sie verlaufen oder zu dicke Schichten bilden, was am Ende zu Detailverlusten im Scan-Ergebnis führen kann.

Für das 3D-Scannen mittels Fotogrammetrie, wie in Kapitel 3.2 ab Seite 61 be schrieben, sollten Sie mehrere Farben bereithalten. Beim Laserscannen tut es in der Regel eine Farbe, meist reicht die Verwendung von einfachem Weiß.

# 4.2 Laserscannen mit Reflexion und Transparenzen

Beim 3D-Laserscannen können Sie die Sprühkreide vor allem dazu nutzen, transparente, reflexive, aber auch sehr dunkle Objekte zu mattieren. Trifft der Laserstrahl auf ein transparentes Objekt, so scheint er hindurch und das in Kapitel 3.1 ab Seite 30 beschriebene Laserscan-Verfahren funktioniert nicht mehr. Mit Sprühkreide mattiert, wird das Objekt für das Laserlicht »undurchdringbar«, es ist wieder eine klare Laser-Linie auf der Oberfläche des Objekts sichtbar. Ist das Objekt stark reflektierend wie beispielsweise Objekte aus Metall, so bricht der Laserstrahl facettenartig auf. Eine klare Linie ist dann für die Software nicht mehr zu erkennen. Wird das so reflektierende Objekt jedoch ebenfalls mit Sprühkreide mattiert, entsteht eine matte Oberfläche und es ist wieder eine klare und scharfe Laser-Linie erkennbar. Dunkle Objekte können je nach Stärke des Lasers das Licht so stark absorbieren, dass auch hier keine klare Erkennung der Laser-Linie durch die Software mehr möglich ist. Auch in diesem Fall hilft das Einsprühen des Objekts mit weißer Sprühkreide. Für das Scannen mit dem Laserscanner reicht in der Regel eine Farbe aus. Am besten eignet sich für die genannten Fälle weiße Sprühkreide.

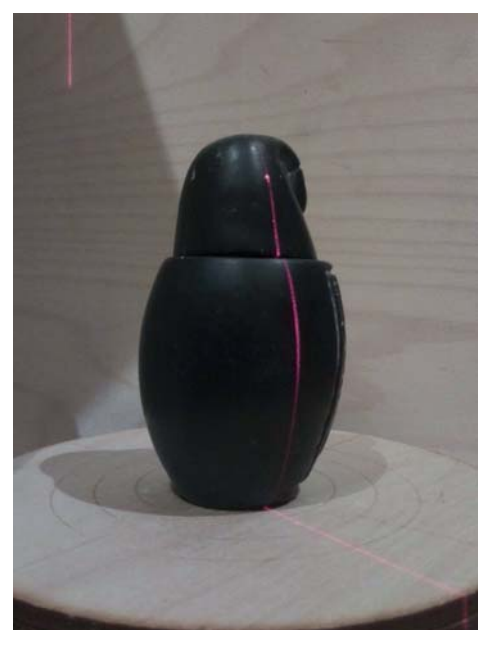

Dunkles leicht glänzendes Objekt ohne Kreidebehandlung, im oberen und unteren Bereich ist der Laser schlecht erkennbar.

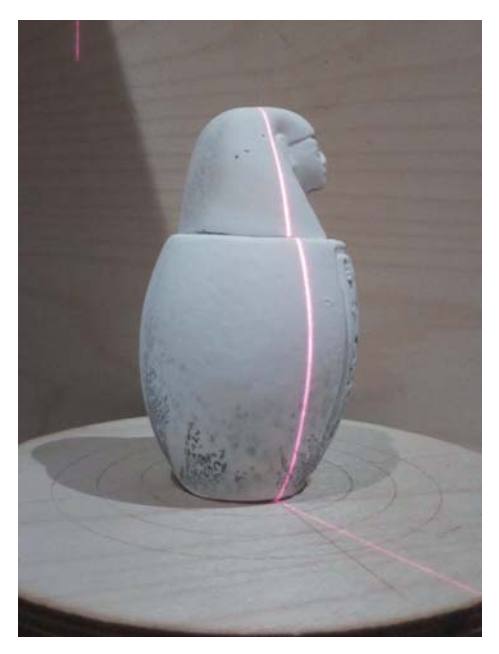

Gleiches Objekt mit Kreidebehandlung, der ist Laser durchgängig gut erkennbar.

# 4.3 Fotogrammetrie mit wenig Merkmalen

Anders als beim Laserscanner wird bei der Fotogrammetrie das zu scannende Objekt nicht nur einfach mattiert. Wie in Kapitel 3.2 ab Seite 61 erwähnt, kommt es bei der Fotogrammetrie darauf an, dass das zu scannende Objekt möglichst viele Merkmale aufweist. Die Beispiele zeigen, dass nicht jedes Objekt so viele Merkmale bietet wie die in den vorangegangenen Kapiteln verwendete Walnuss. Am schwierigsten gestalten sich dabei einfarbige Objekte oder Objekte, die Symmetrien aufweisen.

In diesen Fällen kommt natürlich auch Sprühkreide zum Einsatz, jedoch nicht um das komplette Objekt zu mattieren, sondern erst einmal nur, um das Objekt mit Tausenden von kleinen kontrastreichen Punkten zu besprenkeln. Die so entstandenen Punkte werden von der Software dann als Merkmal erkannt. In den meisten Fällen wird der gewünschte Effekt somit schon erreicht und man erhält gute 3D-Scan-Ergebnisse.

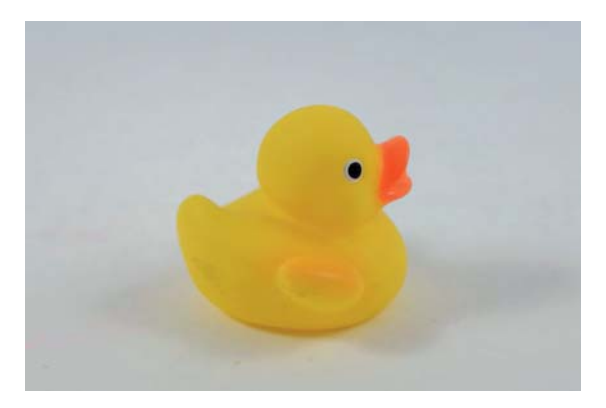

Modelle wie diese Gummiente können aufgrund zu weniger Merkmale schwierig zu scannen sein.

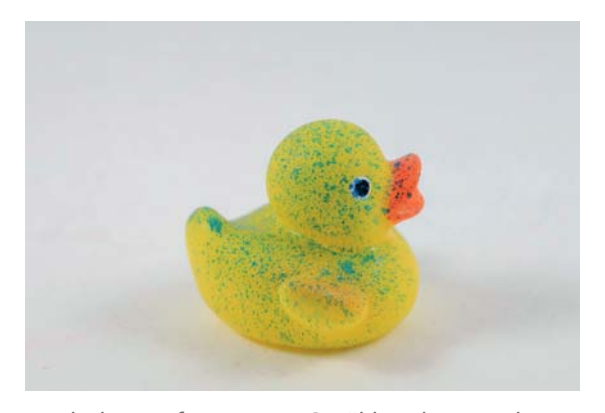

Nach dem Auftragen von Sprühkreide entstehen Merkmale, die von der Software gefunden werden.

# 4.4 Fotogrammetrie mit Spiegelungen und Transparenzen

Im speziellen Fall von transparenten Objekten reicht natürlich auch bei der Fotogrammetrie das einfache Besprenkeln mit Sprühkreide nicht aus. Es kann, genau wie beim Laserscannen auch, durch die Transparenz zu Schwierigkeiten bei der Erkennung der Oberfläche des Objekts kommen. In diesem Fall sollten Sie das Objekt zuerst mit weißer Sprühkreide dünn, aber vollständig mattieren. Da es so aber noch an Merkmalen fehlt, wird es anschließend mittels einer kontrastreichen Farbe zusätzlich besprenkelt. Das Beispiel zeigt die Aufbereitung eines Weinglases mithilfe dieser Technik.

#### TIPP

Damit das Besprenkeln gelingt, nehmen Sie es am besten aus größerem Abstand vor. Es sollten möglichst viele kleine Farbsprenkler auf dem Objekt landen. Dazu sprühen Sie in mehreren kurzen Sprühstößen. Sprühen Sie aus zu kurzem Abstand, entstehen größere Flecken und die Kreide verläuft.

Das Ziel ist es, möglichst viele kleine Punkte in zufälliger Anordnung auf dem kompletten Objekt zu verteilen, ohne dass dabei eine geschlossene Fläche entsteht.

Als Faustregel sollten Sie beim Besprühen wieder eine Armlänge Abstand zwischen Objekt und Sprühdose einhalten.

Außer den hier vorgestellten Kreidesprays gibt es natürlich noch andere Varianten. So bieten eine Vielzahl von Händlern spezielle 3D-Scan-Sprays an. Die Sprays unterscheiden sich nicht in ihrer Anwendung, jedoch in ihrer Wirkungsweise. So gibt es Sprays, die einen transparenten Film auf das Objekt auftragen, welcher zur Mattierung dient und Spiegelungen unterdrücken soll. Andere Sprays verhalten sich ähnlich wie Kreidespray, um das Objekt mit einer weißen Schicht zu bedecken. Kreidespray aus dem Spielwarenladen ist um einiges günstiger als die speziellen 3D-Scan-Sprays und reicht für erste Experimente im Heimanwenderbereich vollkommen aus.

Im Allgemeinen sollten Sie sich aber nicht scheuen, verschiedene Techniken auszuprobieren. Alternativ zu den Sprays können Sie sich auch mit anderen Mitteln behelfen, wie zum Beispiel Mehl, Babypuder oder Entwicklerweiß.

Dennoch gilt, dass man nicht in jedem der genannten Fälle gleich zu diesen Hilfsmitteln greifen muss. Das nächste Unterkapitel zeigt, wie Sie auch ohne die Verwendung von Mattierungssprays mit Reflexionen und Spiegelungen umgehen, was gerade beim Verfahren der Fotogrammetrie Vorteile bringt.

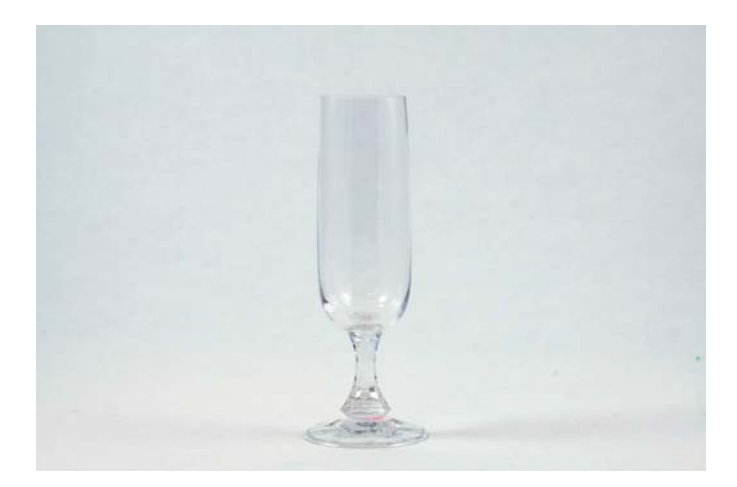

Glas unbehandelt, schwer bis nicht 3D-scanbar

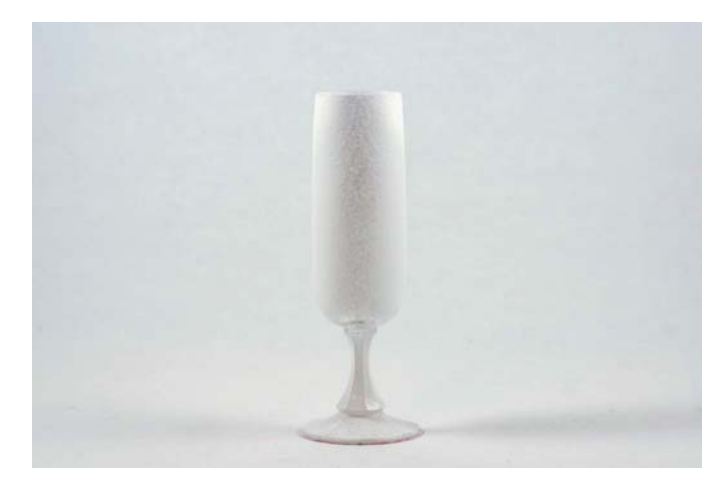

Glas mit weißer Sprühkreide mattiert, mit Laserscanner scanbar

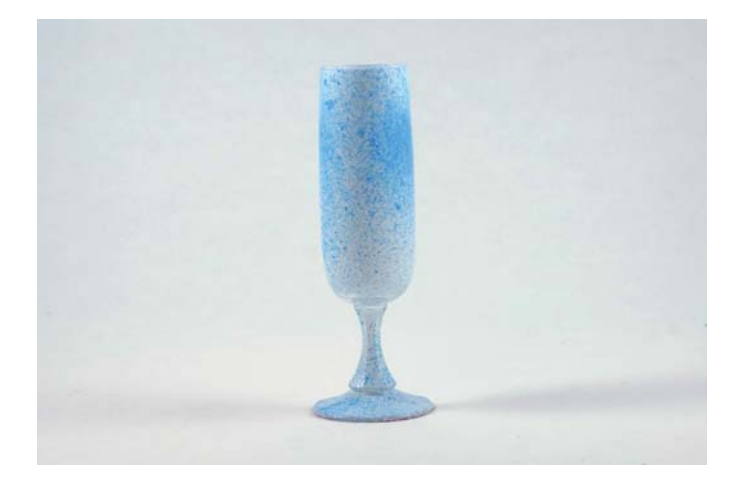

Glas mit weißer Sprühkreide mattiert und anschließend mit blauer Sprühkreide besprenkelt, geeignet für Fotogrammetrie

# 4.5 Polfilter gegen Glanz, Spiegelungen und Reflexionen

Polarisationsfilter oder kurz »Polfilter« sind in der Fotografie ein bewährtes Werkzeug, um unter anderem Spiegelungen auf Wasser, Glas oder Metalloberflächen zu unterdrücken.

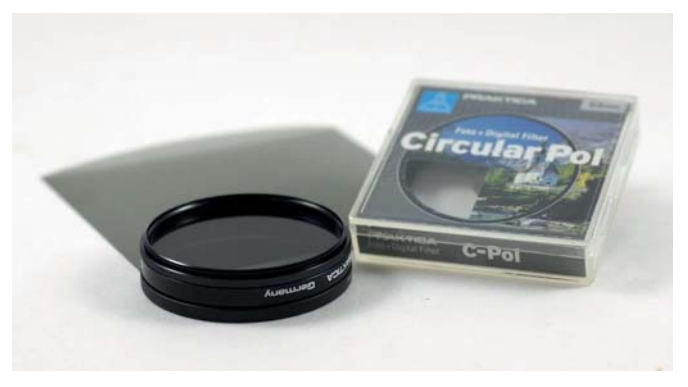

Polfilter für digitale Spiegelreflexkamera und Polfilterfolie

Wie schon erwähnt, stellen Reflexionen und Spiegelungen eine der größten Schwierigkeiten bei allen bildgebenden 3D-Scan-Verfahren dar. Diese entstehen zum Beispiel durch glänzende oder stark reflektierende Oberflächen. Solche Oberflächen können metallisch, aber auch hochglänzende Kunststoffe sein. Im vorangegangenen Unterkapitel habe ich beschrieben, wie Sie mittels Sprühkreide Objekte so mattieren, dass Reflexionen und Spiegelungen keine Probleme mehr darstellen.

In manchen Fällen müssen Sie nicht gleich zur Sprühkreide greifen. Oft hilft auch schon der Einsatz eines Polfilters. Gerade in der Fotogrammetrie kann ein Polfilter Wunder wirken. Als angenehmer Nebeneffekt erspart man sich eine aufwendige Reinigung des zu scannenden Objekts nach der Anwendung der Sprühkreide.

## 4.5.1 Wie funktioniert ein Polfilter?

Lichtstrahlen werden von einer Lichtquelle ausgesendet und von den Objekten, auf die sie treffen, reflektiert oder absorbiert. Die Lichtstrahlen schwingen dabei dreidimensional im Raum. Somit treten die Lichtwellen in unterschiedlichen Polarisationsebenen auf. Vereinfacht ausgedrückt könnte man sagen, dass die Lichtwellen in unterschiedlichen Winkeln am Objekt auftreffen und von ihm reflektiert werden.

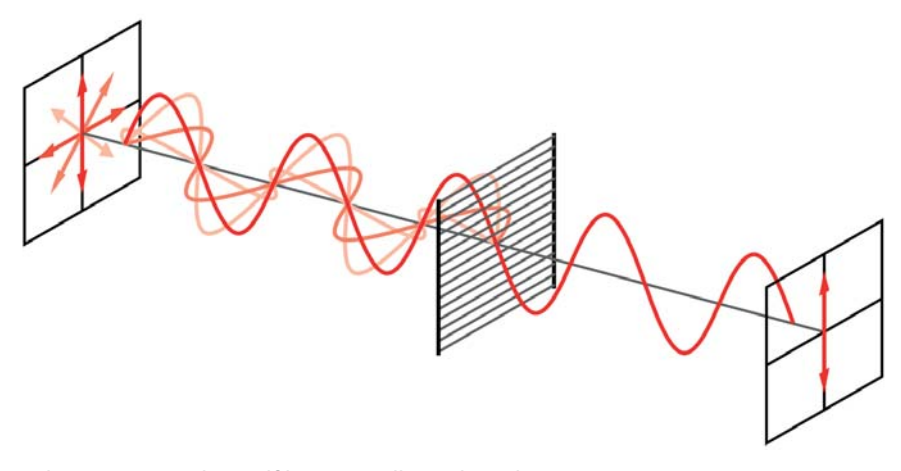

Funktionsprinzip des Polfilters (Quelle: Wikipedia)

Den Polfilter kann man sich nun wie eine Art »Sieb« vorstellen, welches die Lichtwellen nur in einer bestimmten Ausrichtung durchlässt. Diese Ausrichtung lässt sich dann zum Beispiel durch die Rotation des Polfilters bestimmen. Dreht man den Filter, ändert sich der Teil der durchgelassenen Lichtwellen.

In der Regel besteht normales diffuses Licht aus gleichen Anteilen unterschiedlicher Ausrichtungen. Der Polfilter entfernt die Hälfte des Lichts. Bei einer echten Gleichverteilung des Lichts und bei einem gewöhnlichen Motiv ändert sich dabei an dessen Aussehen nichts.

Enthält das zu fotografierende Motiv jedoch ein Objekt mit einer verspiegelten Oberfläche, so wird eine Polarisationsebene stärker reflektiert als die andere. Wird der Polfilter entsprechend eingestellt, können Sie genau bestimmen, ob nur der Anteil der Spiegelung durchgelassen werden soll oder eben der Anteil ohne Spiegelung. Im Fall des 3D-Scannens möchten Sie natürlich den ungespiegelten Anteil an Lichtwellen haben.

Die folgenden Abbildungen zeigen die Fotografie eines Spielzeugs mit und ohne Polfilter sowie eine Aufnahme, bei welcher der Polfilter rotiert wurde, so dass der spiegelnde Anteil besonders gut sichtbar wird.

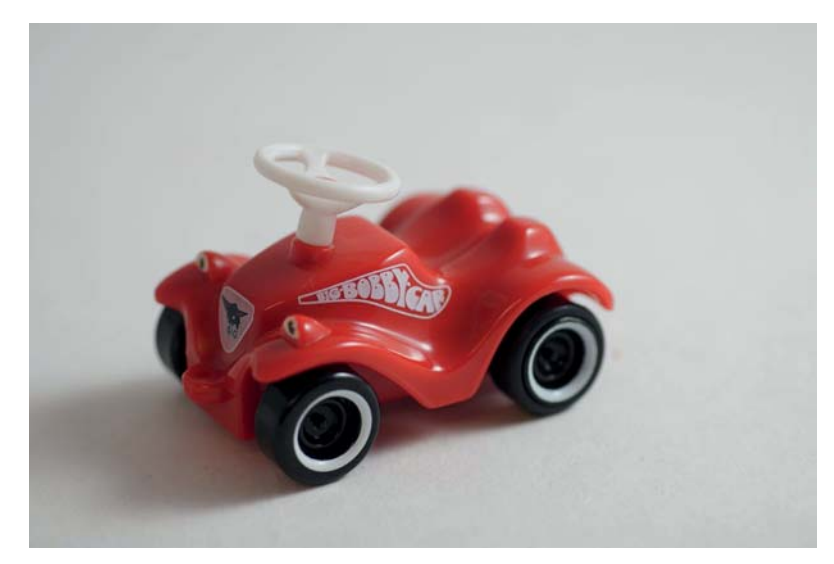

Fotografie ohne Polfilter

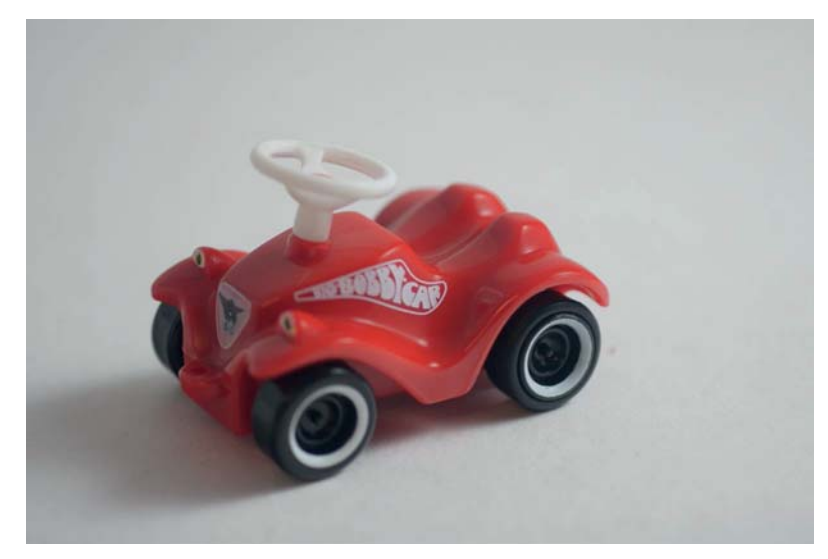

Fotografie mit Polfilter

Ein automatischer Prozess zum Erstellen der Bilder, wie in Kapitel 3.2 ab Seite 61 beschrieben, führt bei einmaliger Einstellung des Polfilters nicht unbedingt zum bestmöglichen Ergebnis. Der Filter muss je nach Beschaffenheit der Objektoberfläche bei jeder Aufnahme neu eingestellt werden, was recht mühsam und aufwendig sein kann. Gerade beim 3D-Scannen, wo die Textur des Objekts gelingen soll, wird man anschließend jedoch mit einem guten Ergebnis belohnt.

#### TIPP

Polfilter eignen sich vorzugsweise bei nichtaktiven passiven 3D-Scan-Verfahren. Denn gerade beim aktiven Anstrahlen des Objekts mit starken Lichtquellen treten natürlich immer noch starke Lichtreflexionen oder Lichtstreuungen auf, die mit dieser Methode nicht gefiltert werden können. Dies betrifft vor allem die Verfahren Laser- und Structured Light Scan.

Polfilter eignen sich also besonders für die Verfahren der Fotogrammetrie und Stereoskopie.

### 4.5.2 Welcher Polfilter eignet sich?

Polfilter gibt es als fertige Filteraufsätze für die meisten Spiegelreflexkameras fertig zu kaufen. Diese verfügen über ein Feingewinde und können somit einfach auf das Objektiv der Kamera geschraubt werden – der Filter muss also den gleichen Durchmesser wie das Filtergewinde des Objektivs haben (steht in der Regel in der Fassung) Besitzen Sie mehrere Objektive und möchten sich nicht für jedes Objektiv jeweils einen Filter kaufen, so bietet sich ein sogenannter »Step-Up-Ring« an. Step-Up-Ringe kosten nur einen Bruchteil eines Filters und adaptieren von einem großen Filterdurchmesser zu einem Objektiv mit geringerem Durchmesser. Bei der Wahl des Filterdurchmessers gehen Sie also vom Objektiv mit dem größten Durchmesser aus.

Eine Alternative zum fertigen Polfilter bietet Polfilterfolie. Beim Einsatz von Digitalkameras ohne Wechselobjektive, Smartphones oder bei der Raspberry-Pi-Kamera eignet sich Polfilterfolie hervorragend, um die Kamera auch ohne Schraubgewinde mit einem Polfilter auszustatten.

Polfilterfolie finden Sie auf Online-Marktplätzen wie Amazon und eBay sowie in Online-Shops, die auf Fotografie spezialisiert sind. Die Folie ist in verschiedenen Zuschnittformen erhältlich. Aus Pappe oder mithilfe eines 3D-Druckers ist schnell eine Halterung mit Einfassung für die Folie gebastelt. Erste Experimente lassen sich natürlich auch durchführen, indem man die Folie mit Klebeband an der Kamera fixiert.

Auch 3D-Kino-Brillen arbeiten mit Polfilterfolien. Sie besitzen zwei Polfilterfolien, für jedes Auge eine. Je nach Polarisationsverfahren wird nur das »passend« polarisierte Licht der entsprechenden Ansicht durchgelassen, so dass wiederum jedes Auge nur »sein« Bild erhält.

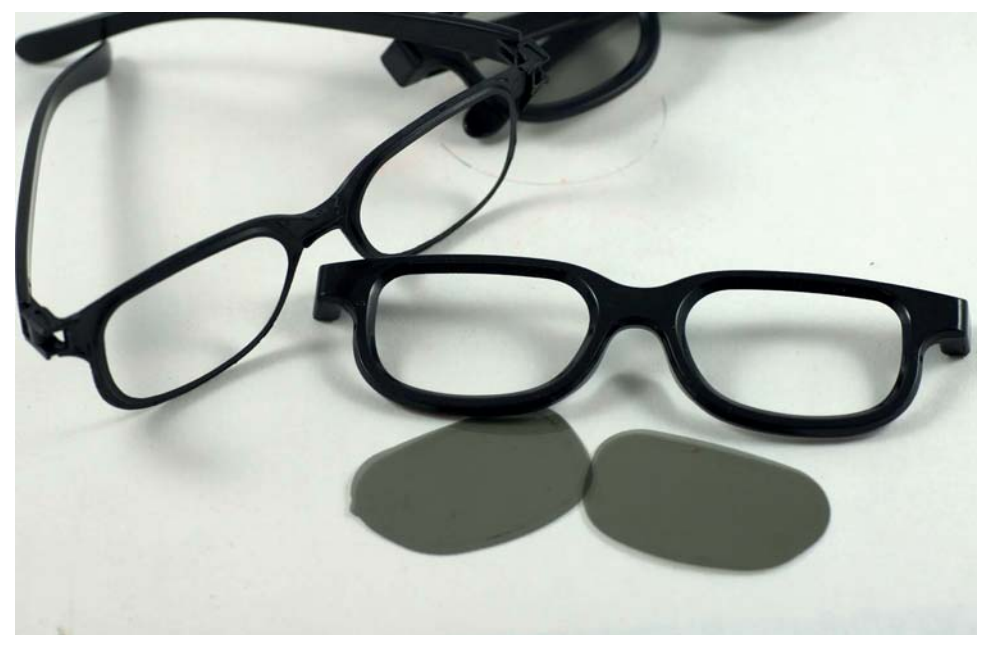

3D-Brille aus dem Kino, aufgetrennt, um die Polfilter Folie zu entnehmen.

Für erste einfache Experimente können Sie natürlich auch diese Filter verwenden. Allerdings müssen Sie bedenken, dass die in den Brillen verbauten Filter verhältnismäßig klein sind und sich so für den Einsatz mit Spiegelreflexkameras und größeren Objektiven weniger gut eignen. Bei den meisten Kompaktkameras, Smartphones oder bei der Raspberry-Pi-Kamera können diese Brillen dennoch hilfreich sein.

## 4.5.3 Besonderheiten bei der Benutzung von Polfiltern

Die Verwendung eines Polfilters funktioniert leider nicht ohne Weiteres bei metallischen Objekten, da metallische Objekte Licht nicht polarisieren. Dies bedeutet, dass das Licht polarisiert werden muss. Die besten Ergebnisse erzielen Sie, wenn Sie den Polfilter als Kreuzpolfilter anwenden, d. h. einen Filter vor der Lichtquelle und einen weiteren Filter vor der Kameralinse anbringen. Die beiden Filter müssen dann genau gegenpolig ausgerichtet sein. Einer der Filter sollte also um 90 Grad verdreht zum anderen positioniert werden.

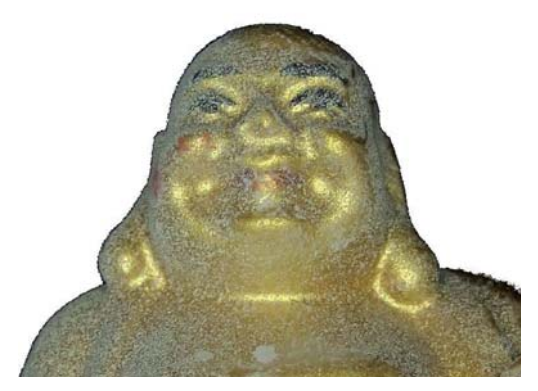

Fotografie ohne Polfilter (Quelle: Thomas Mengel (OpenScan-Projekt))

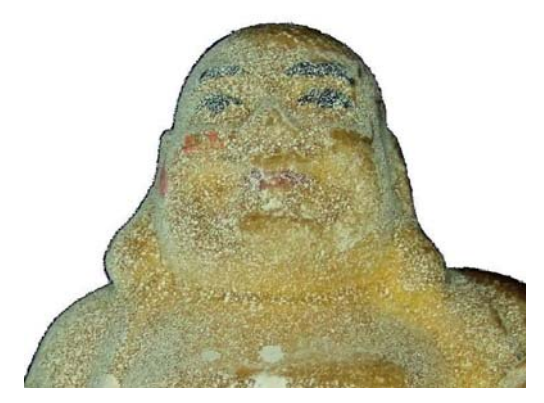

Fotografie mit Kreuzpolfilter (Quelle: Thomas Mengel (OpenScan-Projekt))

Die Ausrichtung der beiden Filter können Sie vorab durch ein einfaches Experiment testen. Legen Sie beide Filter übereinander auf ein weißes Blatt Papier. Rotieren Sie nun einen der beiden Filter, können Sie ganz deutlich den Polfilter-Effekt erkennen.

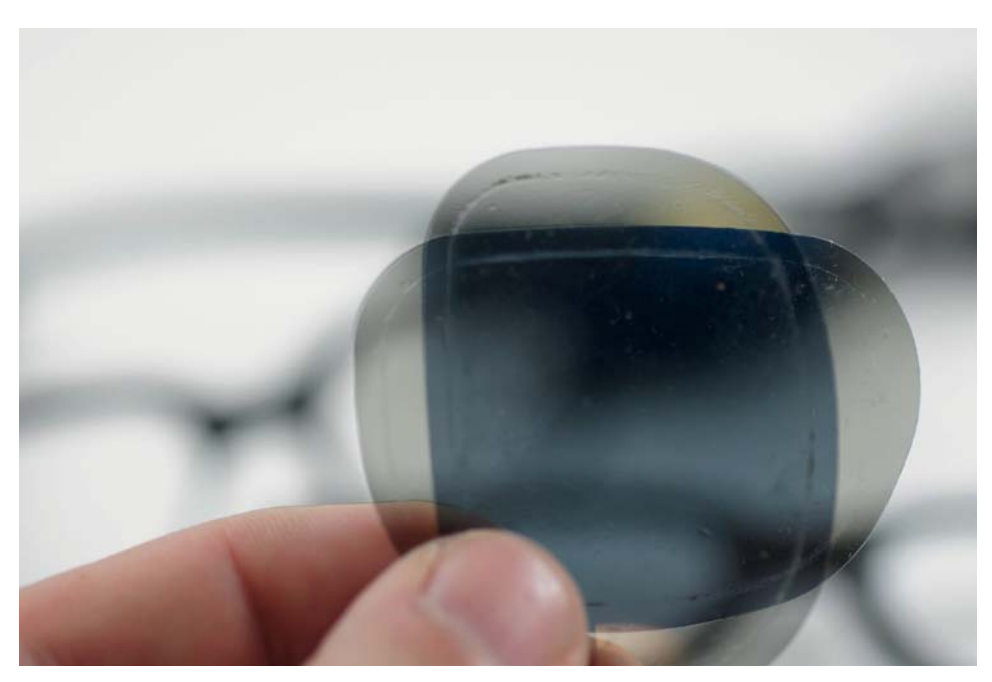

Polfilter-Effekt durch Rotation mit Kinobrillen-Folien

Wenn die Filter montiert sind, wird es schwieriger, die richtige Position der Filter zueinander zu ermitteln. Aber auch hier können Sie sich mit einem einfachen Trick weiterhelfen, indem Sie vor der Kamera einen kleinen Spiegel anbringen. Nun machen Sie Testaufnahmen und rotieren jeweils einen der Filter bei jeder Aufnahme ein Stück weiter. Wenn die Reflexionen so gemindert sind, dass sich bei einer weiteren Drehung der Filter der gegenteilige Effekt einstellt, haben Sie die optimale Position gefunden. Aber: Je nach zu fotografierendem Objekt kann eine Neueinstellung der Filterpositionen notwendig sein.

Einen Nachteil bringt der Einsatz von Polfiltern allerdings mit sich: Es fällt weniger Licht auf den Bildsensor der Kamera, was im Resultat zu dunkleren Aufnahmen führt. In der Regel verlieren Sie durch die Verwendung eines Polfilters etwa ein bis zwei Blendenstufen. Aus diesem Grund sollten Sie die Blendeneinstellung anpassen. Fotografieren Sie zum Beispiel mit einer Blende f/8 ohne Polfilter, so müssen Sie mit Polfilter die Blende auf f/5.6 oder f/4 öffnen. Wenn Sie nicht mit Blenden-, sondern mit Zeitvorwahl arbeiten, können Sie Sie auch die Verschlusszeit um ein bis zwei Stufen verlängern.

Ein weiterer wichtiger Punkt ist das Fixieren des Objekts. Im nächsten Unterkapitel stelle ich Ihnen einige Methoden und Hilfsmittel zum Fixieren von Ob jekten vor der Kamera vor.

## 4.6 Die kleinen Helfer: Knetmasse, Klebeband und Co.

Oft gelingen 3D-Scans nicht, weil das Objekt während des 3D-Scans auf dem Teller verrutscht oder umfällt. Oder ein Objekt muss in verschiedenen Positionen

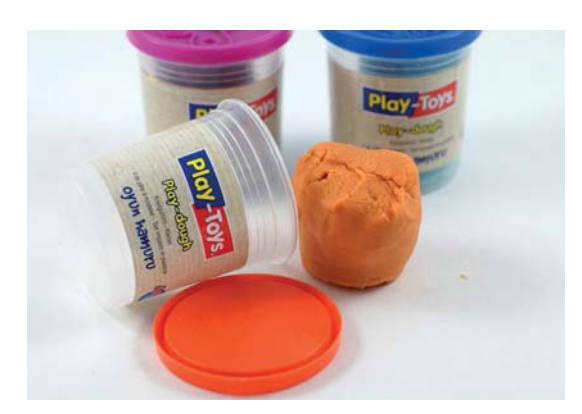

Handelsübliche Spielknete zum Fixieren von Objekten auf dem Drehteller

gescannt werden, um es komplett erfassen zu können. In all diesen Fällen stehen Sie dann vor dem Problem, das zu scannende Objekt sicher und stabil auf dem Drehteller zu fixieren. In diesem Kapitel zeige ich Ihnen einige Möglichkeiten, wie Sie Objekte mit einfachen Mitteln fixieren und somit gegen Umfallen oder Verrutschen sichern können.

## 4.6.1 Klebeband gegen Verrutschen des Objekts

Bei 3D-Scannern mit einem einfachen Drehteller (also einem, der nicht geneigt oder rotiert wird, so wie zum Beispiel beim *FabScanPi*- oder *Ciclop*-Scanner) besteht die Gefahr, dass der Drehteller zu glatt ist und die Objekte während des 3D-Scannens verrutschen.

Um das zu vermeiden, gibt es verschiedene Optionen. Die naheliegendste und einfachste Option besteht darin, das Objekt mittels doppelseitigem Klebeband gegen Verrutschen zu sichern. Hierbei genügt es meist, ein kleines Stück doppelseitiges Klebeband an einer glatten Fläche des zu scannenden Objekts anzubringen. Alternativ könnten Sie die gesamte Oberfläche des Drehtellers mit doppelseitigem Klebeband versehen. Allerdings hält das Klebeband nicht ewig. Durch Verschmutzung und Staub auf dem Klebeband

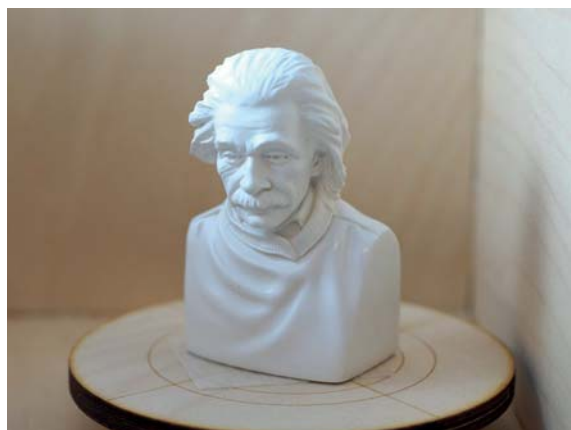

Objekt mit Klebeband fixieren

lässt die Klebewirkung irgendwann nach. Es kann dann sehr mühsam sein, das Klebeband wieder rückstandslos vom gesamten Teller zu entfernen. Aus diesem Grund empfiehlt sich der Einsatz von doppelseitigem Klebeband vorzugsweise direkt am Objekt.

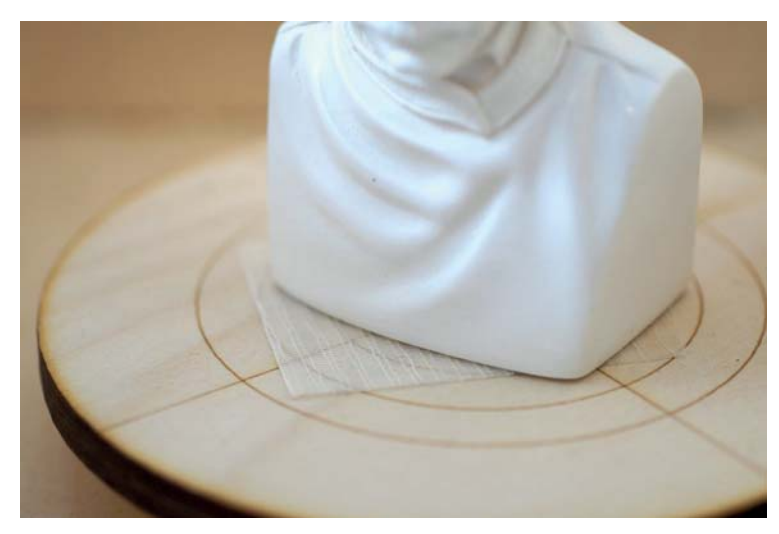

Detailaufnahme

#### TIPP

Es muss nicht immer ein großer Klebestreifen sein, es genügt auch ein sehr kleines Stück Klebeband, um den gewünschten Effekt zu erzielen.

Am einfachsten ist es, ein Stück von der Rolle abzuschneiden und dieses Stück am Objekt anzubringen, bevor man die zweite Klebefläche freilegt. Die Spitze eines Cutter-Messers kann dabei helfen, die zweite Klebefläche von der Schutzfolie zu befreien.

Eine dauerhafte Alternative für den Drehteller bietet ein Stück Gummimatte. Dieses kann man kreisförmig ausschneiden und auf dem Drehteller anbringen. Gummimatten finden Sie im Internet oder auch im Baumarkt. Eine recht gute Lösung bieten die Antirutsch-Gummimatten, wie es Sie für Auto-Kofferräume gibt.

#### 4.6.2 Knete zum Positionieren und Fixieren des Objekts

Im Fall des in Kapitel 3.2 ab Seite 61 vorgestellten Fotogrammetrie-Scanners wird der Drehteller an einem rotierendem Arm befestigt. In diesem Fall reicht keine Gummimatte und im schlechtesten Fall auch kein Klebeband, um das Objekt gegen Herunterfallen vom Drehteller zu sichern. Der Drehteller wird oft bis 90° geneigt, dann auch noch in Rotation versetzt – das ist es kein Wunder, wenn das Klebeband den Dienst quittiert.

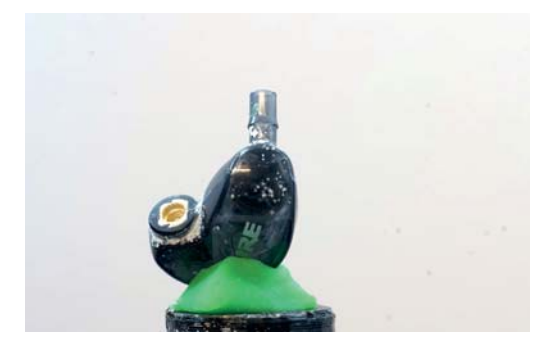

Ohrmuschel-Scan bei der Fotogrammetrie – erste Position

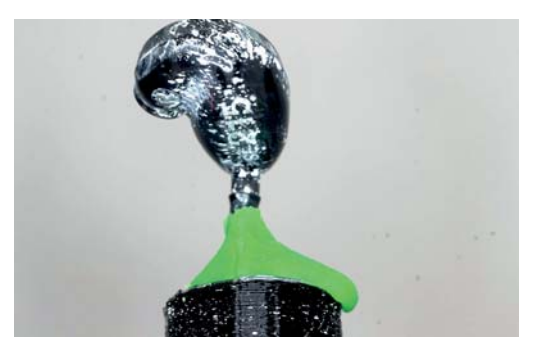

Ohrmuschel-Scan aus einer anderen Position

Abhilfe schafft hier der Einsatz von handelsüblicher Spielknete. Diese lässt sich sehr gut modellieren und haftet gut an den meisten Oberflächen. Spielknete finden Sie in Online-Shops, Spielwarenläden oder in 1-Euro-Läden. Weil die Knete mitgescannt wird, muss sie – wie in Abschnitt 5.2.3 ab Seite 169 gezeigt – im Scan-Ergebnis entfernt werden.

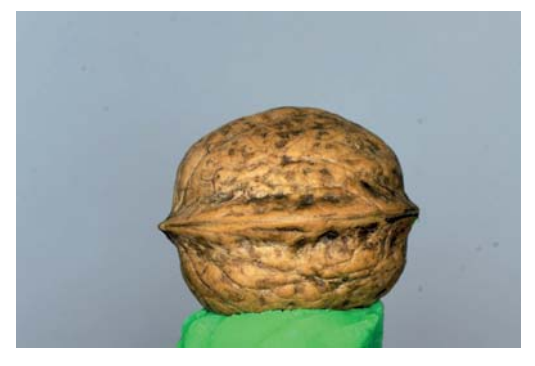

Walnuss in horizontaler Position mit Knete am Drehteller fixiert

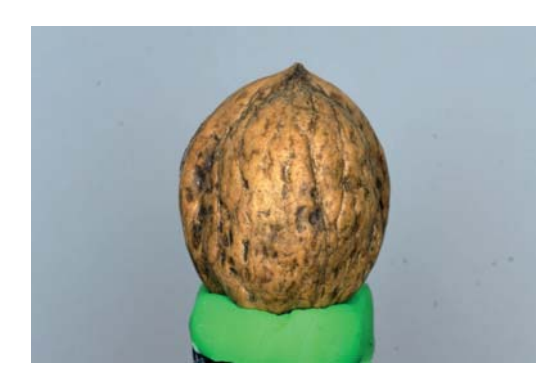

Walnuss in vertikaler Position mit Knete am Drehteller fixiert

Wenn die Knete die gleiche Farbe wie das Objekt aufweist und Sie exakt arbeiten möchten, kann die Unterscheidung zwischen Objekt und Knete schwierig werden. Aus diesem Grund sollten Sie immer Knete in unterschiedlichen Farben zur Hand haben.

Nicht nur in der Fotogrammetrie kann Knete von Nutzen sein, sondern auch beim Laserscannen. Möchten Sie ein Objekt in mehreren Durchgängen in unterschiedlichen Positionen scannen, so kann die Knetmasse dabei helfen, das Objekt in seiner Position zu halten. So können Objekte auch in schrägen Winkeln zwischen 0° und 90° positioniert werden.

#### TIPP

Die Knetmasse sollte nach Verwendung zur Aufbewahrung immer zurück in ihre Dose getan werden, da sie dazu neigt, an der Luft hart und porös zu werden. Dann ist sie nicht mehr haftfähig und zumindest zum Befestigen von Objekten am Drehteller nicht mehr geeignet.

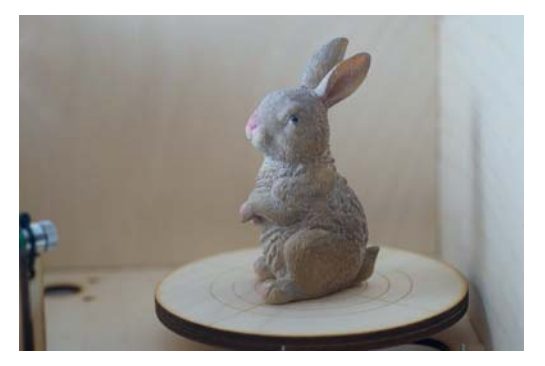

Objekt stehend für einen ersten Scan-Durchgang

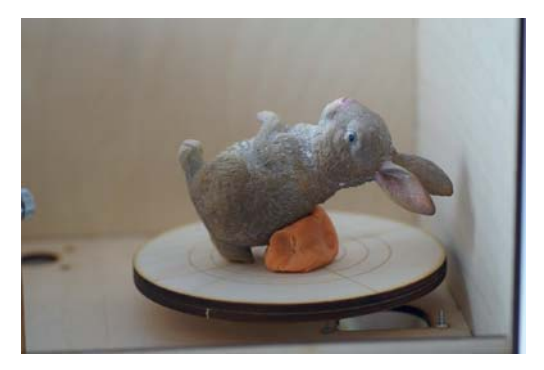

Objekt in zweiter Scan-Position für einen weiteren Scan-Durchgang mit Knete in seitlicher Lage fixiert

Auch bei Knetmasse gibt es Unterschiede. Neben Spielknete, die recht günstig und fast überall erhältlich ist, gibt es noch sogenannte »Haftpaste«. Sie wird vor allem in der professionellen Produktfotografie eingesetzt, weil sie eben sehr gut haftet. Anders als bei Spielknete können auch schwerere Objekte schon mit einer kleinen Menge Haftpaste sicher fixiert werden. Ein weiterer Vorteil ist, dass Haftpaste sich geradezu rückstandslos wieder entfernen lässt, während bei Verwendung normaler Spielknete in der Regel immer Rückstände am Objekt zurückbleiben (vor allem bei den billigeren Sorten). Bei glatten Oberflächen ist das kein Problem, aber bei Oberflächen mit etwas ausgeprägteren Texturen kann es dann zu unschönen Rückständen in der Struktur kommen, die sich unter Umständen nur schwer wieder entfernen lassen. Fotohaftmasse hat jedoch auch ihren Preis und liegt in der Anschaffung um ein Vielfaches höher als gewöhnliche Spielknete.

#### Zusammenfassung

In diesem Kapitel habe ich Ihnen Hilfsmittel zum besseren Gelingen Ihrer 3D-Scans vorgestellt: von der Sprühkreide zum Schaffen von Merkmalen und Mattieren von Objekten, über Polfilter zum Mindern von Reflexionen bis hin zu Klebeband und Spielknete Knete zum Fixieren von Objekten. Dies sind bewährte Mittel, die zu einem erfolgreichen und guten 3D-Scan-Ergebnis beitragen, aber sicher gibt es noch andere geeignete Hilfsmittel. Auch hier gilt das Sprichwort: Versuch macht klug.

Liegt erst einmal ein gelungener 3D-Rohscan in Form einer Punktwolke vor, so gestaltet sich der weitere Prozess für alle 3D-Scan-Verfahren gleich. Im nächsten Kapitel zeige ich Ihnen die unterschiedlichen Verfahren, wie aus den rohen Daten eine bereinigte Punktwolke und anschließend ein 3D-Modell entsteht.